# KS2 21.1.2021

#### INFORMATION FOR KEY STAGE TWO, WOODLAND HEIGHTS

## Welcome!

It has been lovely seeing our KS2 children again, and welcoming the Year 3s and our new ISCT families.

We've been impressed with how well the children have done with these first two days of online lessons which we know now have been a helpful 'practise run' for fully-online lessons starting tomorrow.

This newsletter is a reminder of our online learning arrangements.

We will continue to use Google Classroom for materials & resources, and Google Meet as our video app. *Year 3 Parents: Year 3s have slightly different arrangement.*

Home Learning Days: Sign in to video registration 7:45 Lessons begin at 8:00 Video camera ON Microphone OFF (mute) Children should be seated in a suitable work area, appropriately dressed, and ready for lessons; headphones are strongly recommended Please encourage a school-like routine - no toys or eating 'in class'

## Tech Support

If you're struggling with the online learning apps or need advice about tech for online learning, please contact techsupport@isct.co.za

### ONLINE LEARNING

Resources & Materials: Google Classroom Video sessions: Google Meet

## LEARNING FROM HOME VIA VIDEO:

-ALL children at home must be visible via video at the start of each lesson. Teachers will let children know if they should turn off cameras.

-Children must have microphone muted unless the teacher requests them to turn on the mic (for a discussion or to answer a question).

-Please note that teachers cannot respond to messages and emails during teaching time.

### Tips for general troubleshooting:

- For poor connections or audio issues with Google Meet videos, sometimes leaving the Meet video and re-joining can solve this problem.
- Don't forget that many tech issues can be resolved by re-starting the device.

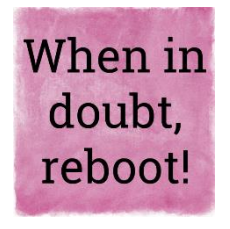

 On an iPad, you can 'force re-start' by pressing and holding the Power AND Home buttons simultaneously. Keep pressing/holding until the screen goes black and then the Apple logo appears.

The iPad should restart on its own. Hold the power button again if it does not.

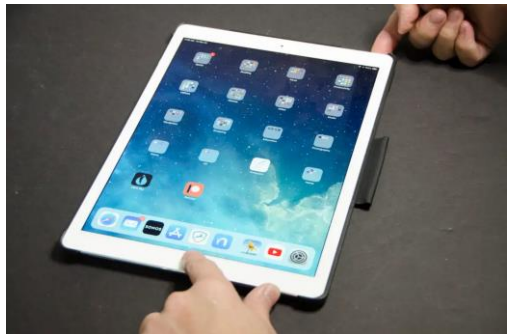